## **5. LINK THE PAGES**

Now we're going to add links to all the pages we've created. This will allow us to navigate from one page to another no matter where we are in the site. Right now, the only links we have are on the Home page.

To do this we'll open up the index.html file, copy the HTML code for the links and then paste it into the other files (about-me.html, books.html, family.html and so on). We'll also add a link back to the Home page.

1. Open **index.html** in your text editor and select the HTML code for the links:

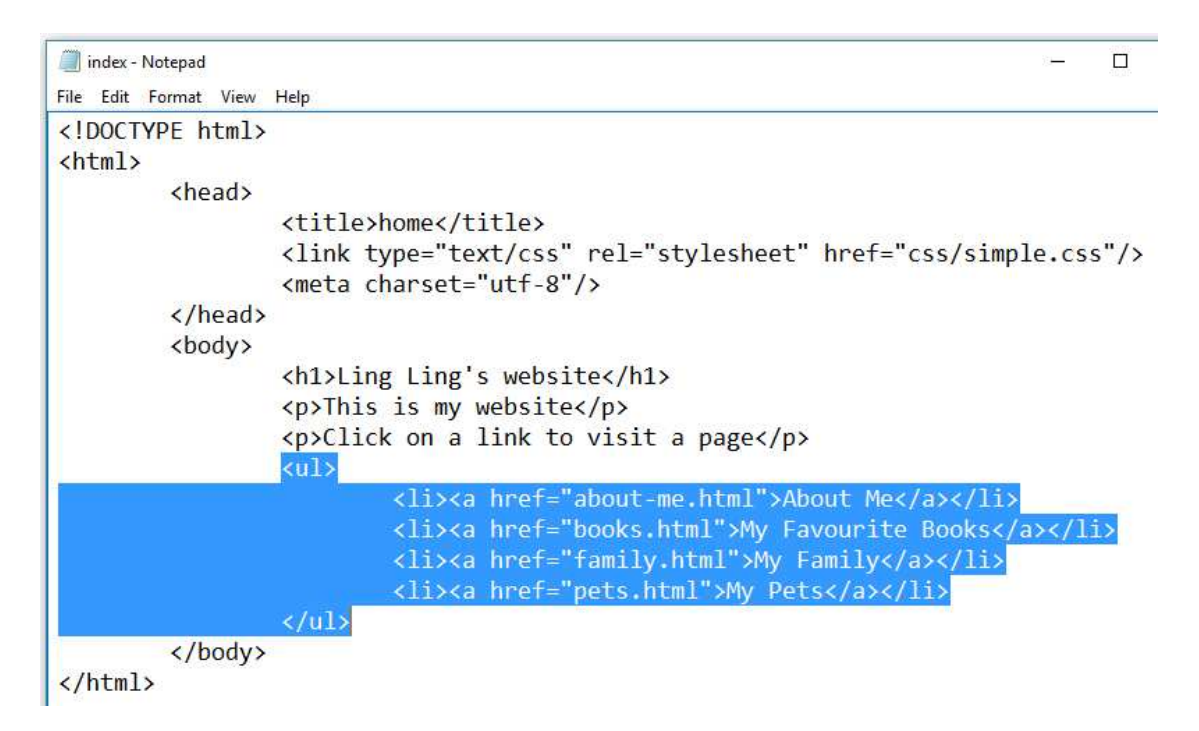

To select the code for the links:

- Click just before the **ul** opening tag
- Keep the mouse or touchpad button pressed down and then drag down, highlighting the text as you go
- Take your finger off the button when you get to the **ul** closing tag
- 2. When the links are selected, check that you've included all of the start and end tags for the **ul** element

Copy the links into the Clipboard memory by pressing **Ctrl** and **c**

- 3. Open one of the web pages you made earlier in your text editor (in the example below, we'll use the About Me page (about-me.html).
- 4. Click just before the h1 opening tag and paste the links by pressing **Ctrl** + **v**

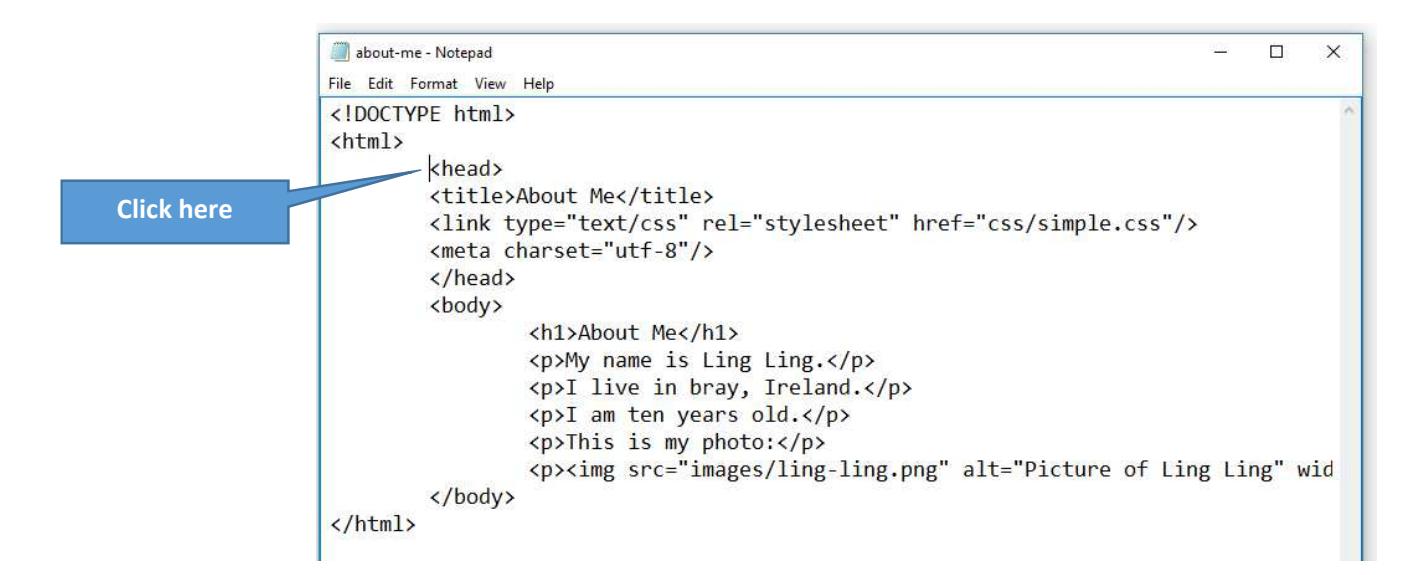

You will end up with this:

```
<!DOCTYPE html>
<html>
        <head>
        <title>About Me</title>
        <link type="text/css" rel="stylesheet" href="css/simple.css"/>
        <meta charset="utf-8"/>
         </head>
        <body>
                 \langle u1 \rangle<li><a href="about-me.html">About Me</a></li>
                          <li><a href="books.html">My Favourite Books</a></li>
                          <li><a href="family.html">My Family</a></li>
                          <li><a href="pets.html">My Pets</a></li>
                 </ul><h1>About Me</h1>
                 <p>My name is Ling Ling.</p>
                 <p>I live in bray, Ireland.</p>
                 <p>I am ten years old.</p>
                 <p>This is my photo:</p><br><p><img src="images/ling-ling.png" alt="Picture of Ling Ling" w
        </body>
</html>
```
Can you see where the links have been pasted?

If you want to, you can press the return key to push the h1 element down to the next line and make your code look a little neater (although the browser doesn't care!)

• Press **Ctrl** + **s** to save the file and then open it in your browser.

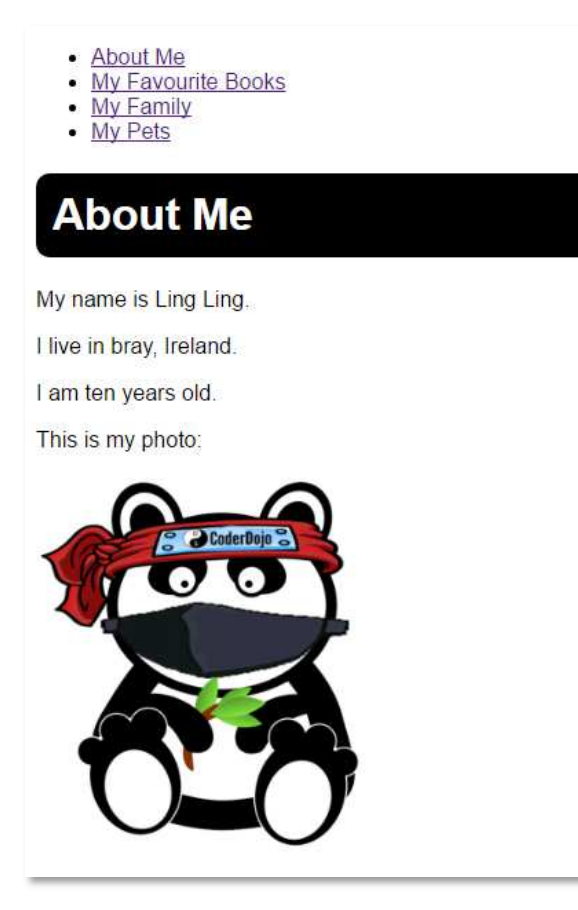

You can see that the links appear above the h1 element. It would be better if they ran across the top in a row like the top menu bar you see on most websites. We'll do that in the next sheet.

Can you do two things first?

- Add a link to the home page (index.html) above the About Me link. Then copy the full set of links to all the other pages (except the home page as it already has them).
- Put the links in the same place before the **h1** tag.

Notice how the selectors contain a number of individual formatting rules. Each rule is ended by a semi-colon (;) and consists of a property (such as **color**) followed by a colon (:) and then a value (such as **white**). Notice, also, that rules are enclosed in curly braces (**{** and **}**).